# HOW TO BUILD A SOFTWARE AGENT?

Lab. session 2 - November 5 2020.

Ph.D. Esteban Guerrero esteban@cs.umu.se

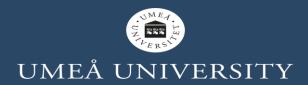

#### **CONTENT**

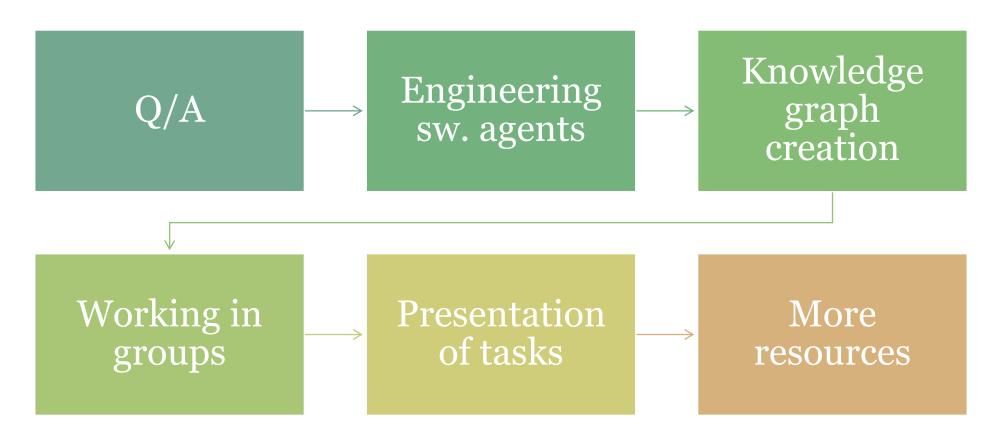

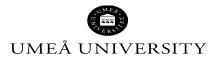

## **QUESTIONS?**

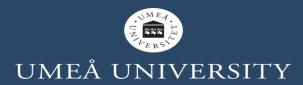

#### **BEFORE START...**

- Any question about the lecture?
- Any suggestion or petition?

Go to www.menti.com and use the code 63 46 25 7

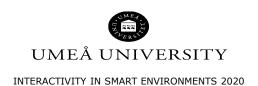

## **ENGINEERING AGENTS**

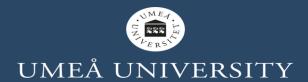

# TOOLS FOR BUILDING AGENT'S MODULES

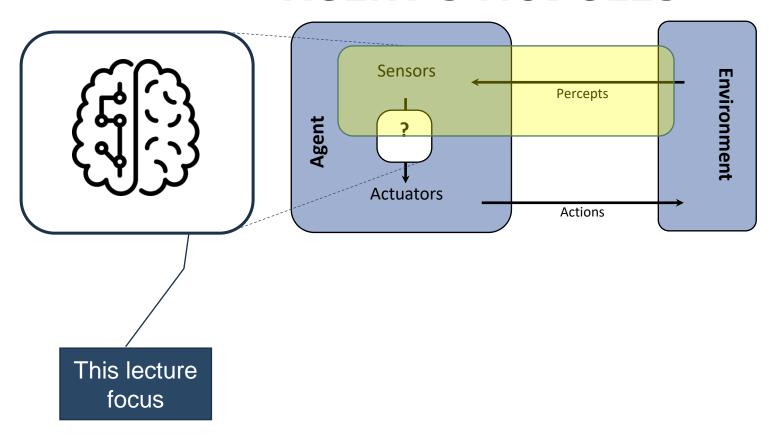

## TOOLS FOR BUILDING AGENT'S MODULES

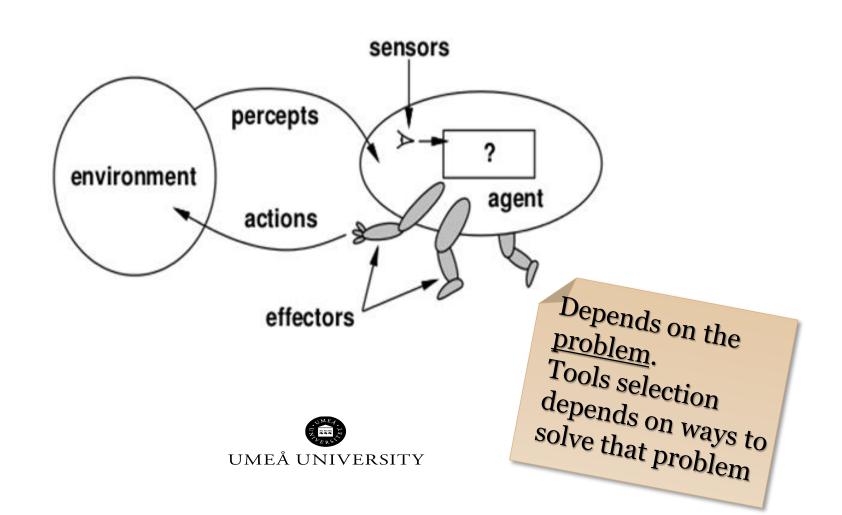

#### **TOOLS**

#### **BDI Frameworks**

- JADE (Java Agent DEvelopment
- JaCaMo (Jason,Cartago,Moise)
- Jason
- Jack
- JS-son
- ROS (Robot Operating System)

#### **Specialized tools/sw**

- Comercial AI-based tools: Amazon <u>aws</u>, <u>Google</u> AI, <u>Facebook</u> AI, IBM <u>Watson</u>, Microsoft <u>Azure AI</u>, etc.
- Open source
  - **Python**: <u>nltk</u>, <u>OpenCV</u>, <u>pandas</u>, OpenAI <u>Gym</u>, etc.
  - **Java** libraries: <u>Caffe</u>, <u>Deeplearning4J</u>, etc.
  - **R** packages: <u>scikit-learn</u>, <u>DataExplorer</u>, <u>MLR</u>, <u>parsnip</u>, <u>Ranger</u>, <u>purrr</u>, etc.

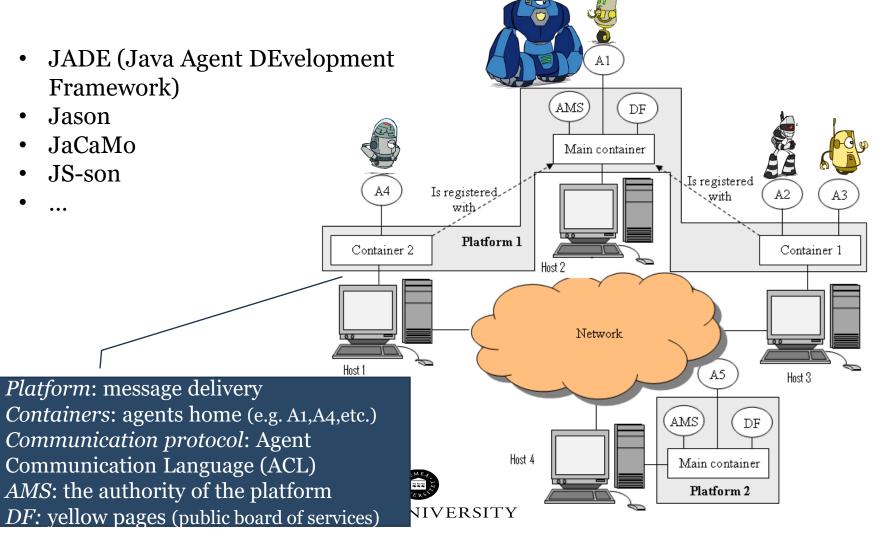

JaCaMo=<u>Jason</u> for programming autonomous agents +

<u>Cartago</u> for programming environment artifacts +

<u>Moise</u> for programming multi-agent
organisations

http://jacamo.sourceforge.net/

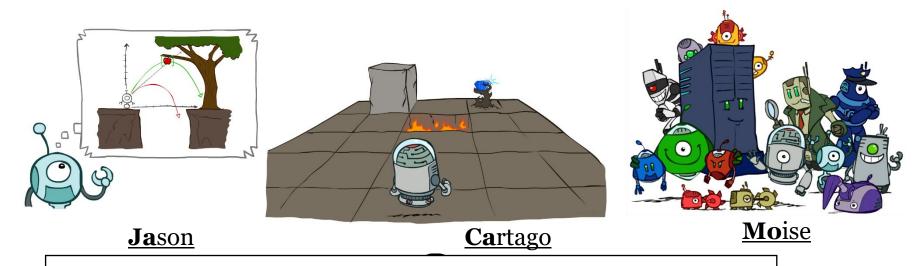

**CArtAgO:** Common ARTifact infrastructure for AGents Open environments

**Moise**: Model of Organization for multI-agent SystEms

**Jason**: Java-based Agentspeak interpreter used with Saci for multi-agent distribution Over the Net

#### **Ja**son

#### by perception

beliefs annotated with source(percept) are automatically updated accordingly to the perception of the agent

#### by intention

the operators + and - can be used to add and remove beliefs annotated with source(self)

```
+lier(alice); // adds lier(alice)[source(self)]
-lier(john); // removes lier(john)[source(self)]
-+lier(john); // updates lier(john)[source(self)]
```

#### Types of goals

- Achievement goal: goal to do
- Test goal: goal to know

#### **Syntax**

Goals have the same syntax as beliefs, but are prefixed by ! (achievement goal)
? (test goal)

#### Example (initial goal of agent Tom)

!write(book).

An AgentSpeak plan has the following general structure:

triggering\_event : context <- body.

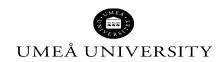

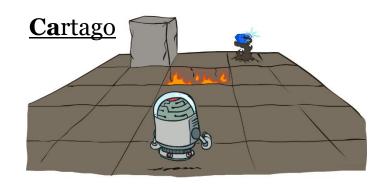

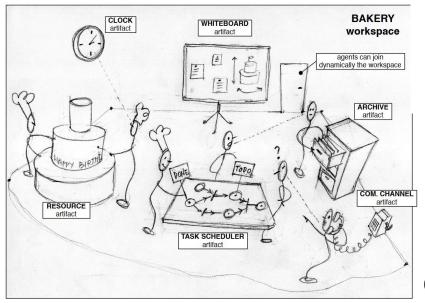

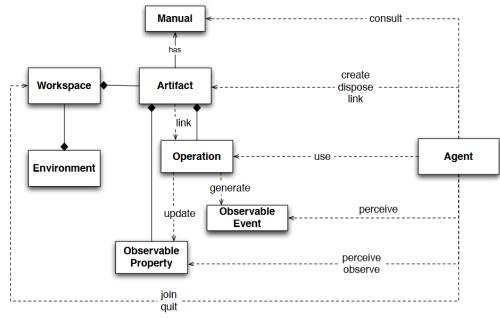

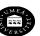

UMEA UNIVERSITY

#### **JACAMO DEMO**

```
🔯 eclipse-workspace - SmartEnv2019-2agents/main-container.jcm - Eclipse IDE
            <u>File Edit Navigate Search Project Run Window Help</u>
            Ð
                  🙎 bob.asl 🗯
                  1 /* Initial beliefs and rules */
                                                                                      1 /* Initial beliefs and rules */
                                                                                     3 /* Initial goals */
                   3 /* Initial goals */
                   4 !start.
                                                                                      4 !greetings.
                   5 !sayagain.
                                                                                      6 /* Plans */
                                                                                      7 +hello <- .print(hello).</pre>
                   8 +!start : true <- .send(alice,tell,hello); .wait(3000).</pre>
                                                                                      8 +helloagain <- .print(helloagain).</pre>
                  10 +!sayagain : true <- .send(alice,tell,hello); .wait(3000).</pre>
                                                                                     10 +!greetings : true <- .print("hello world.").</pre>
                   12
                                                                                     12
                   13
                                                                                     13
                                                                                     14
                   15
                                                                                     15
                   16 { include("$jacamoJar/templates/common-cartago.asl") }
                                                                                     16
                   17 { include("$jacamoJar/templates/common-moise.asl") }
                                                                                     17 { include("$jacamoJar/templates/common-cartago.asl") }
                   18
                                                                                          include("$jacamoJar/templates/common-moise.asl") }
                   19
                                                                                     19
                   20
                                                                                     20
                                                                                     21
                  🚏 container.jcm 💢 🗀
                                                                                    🚏 main-container.jcm 💢 🗎
                   1⊝ /*
                                                                                        mas main_container_jade {
                   3 Run main-container.jcm first
                                                                                            agent alice
                   5 */
                                                                                            asl-path: src/agt, src/agt/inc
                      mas simple_container { // not a main container
                                                                                      7⊝
                                                                                            platform: jade("-gui -sniffer")
                                                                                      8 }
                   10
                                                                                     10
                          asl-path: src/agt, src/agt/inc
                   12
                   13⊖
                          platform: jade("-container -host localhost -container-nam
                   14
                   15 }
INTERACTIVITY IN SMART ENVIRONMENTS 2020
```

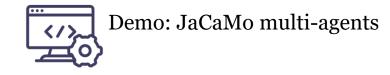

## **KNOWLEDGE GRAPH CREATION**

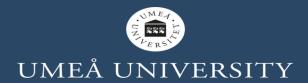

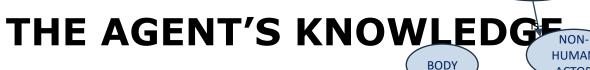

**VIRTUAL** 

Information about the

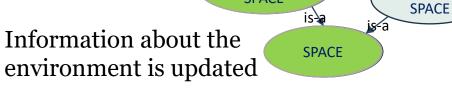

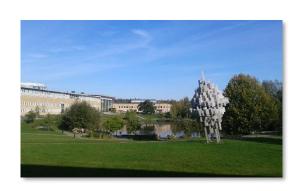

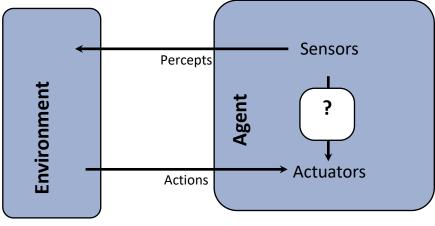

**PHYSICAL** 

**SPACE** 

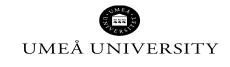

INTERACTIVITY IN SMART ENVIRONMENTS 2020

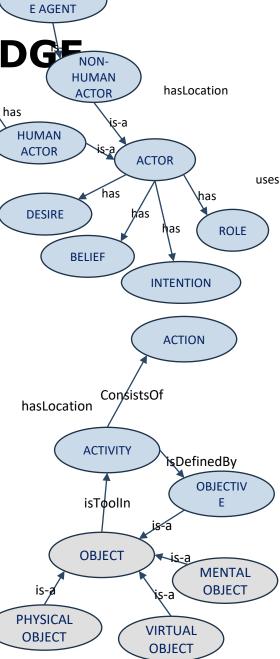

**SOFTWAR** 

## Demo: Google API vision

## TOOLS (GOOGLE AI)

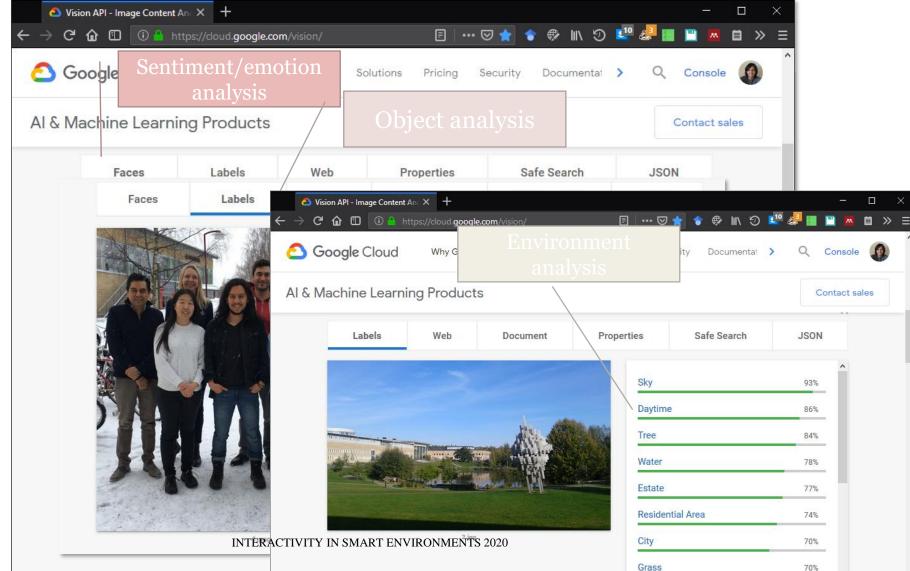

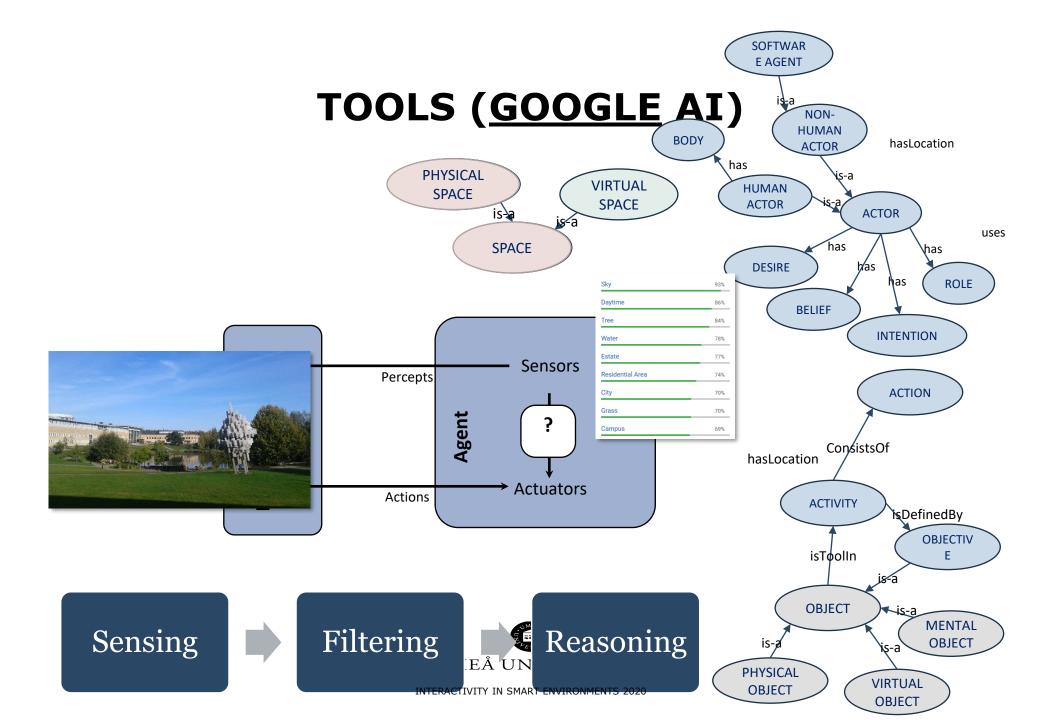

## WEB PROTÉGÉ

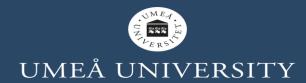

## PROTÉGÉ VERSIONS

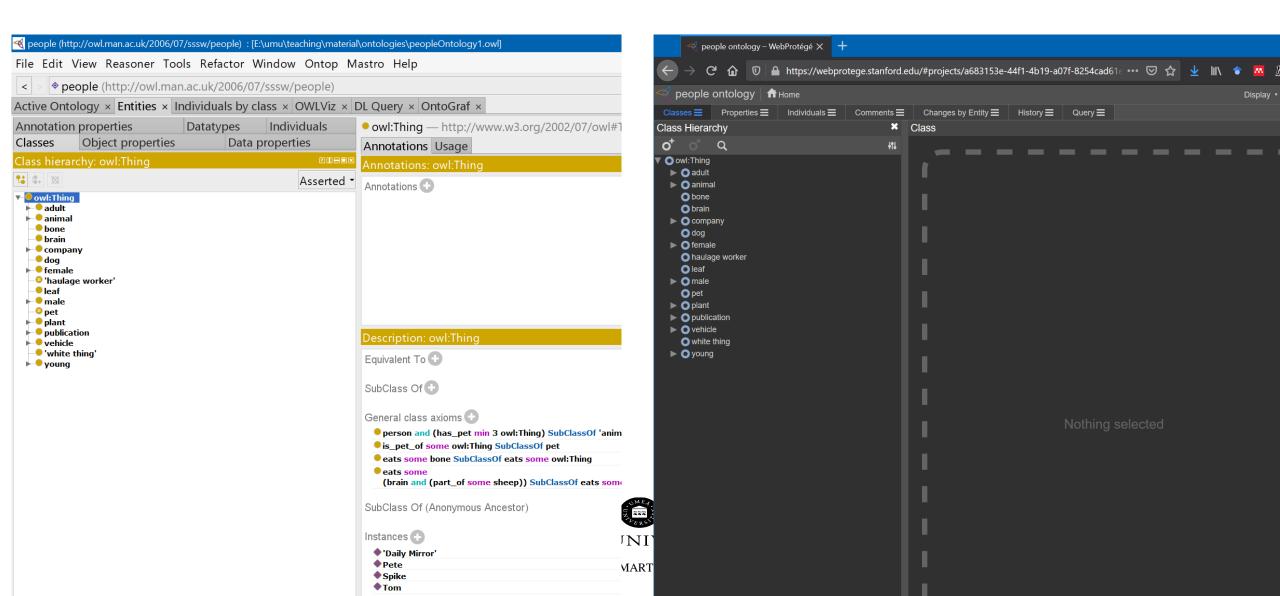

# TASK 2 BUILDING A KNOWLEDGE BASE COLLABORATIVELY

Adding extra information about sensing Make the first query

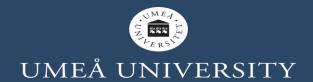

#### **Procedure:**

- •Split the group in Zoom rooms to form teams -randomly-
- •Select a specific running example of a smart environment
  - 1.Examples: an older adult living at home with some specific needs (smart home environment), a tourist looking for specific city places with particular needs (smart city), a mixed reality pet that work as a companion of a person with specific needs (smart virtual environment), etc. **–please** imagine other scenarios
  - 1. Re-use the previous example maybe
- •Knowledge graph collaboratively building based on the example
  - 2.In the Zoom room one person opens the Zoom Whiteboard (Share Screen->Whiteboard-> Share)
  - 3. Create the taxonomy of entities (nodes) with relationships (*is-a*) using a color
  - 4.Create semantic relationships (e.g. **has\_pet, is\_pet\_of**) with other color
  - 5.Add some individuals in other words, examples or instances of those entities with other color
  - 6.Add names of the group member in the top-left of the drawing
  - 7.Add a title to the graph, example: older adult smart environment graph, tourist smart city graph, etc.
- •Save the drawing graph locally
  - 8.In Zoom click in Save on top of the Whiteboard
- •Answer questions (next slide), take notes about those answers. Then present those answers.
- •Time 10 minutes

Alternatively, for sharing if Annotations and Whiteboard in Zoom is limited:

- 1. All the team members go to <u>0365.umu.se/</u>
- 2. Login with UmU credentials
- 3. One person creates and opens a new Whiteboard
- 4. Share the link of the new whiteboard with the other members via Zoom
- 5. Make the knowledge graph collaboratively
- 6. Save the graph

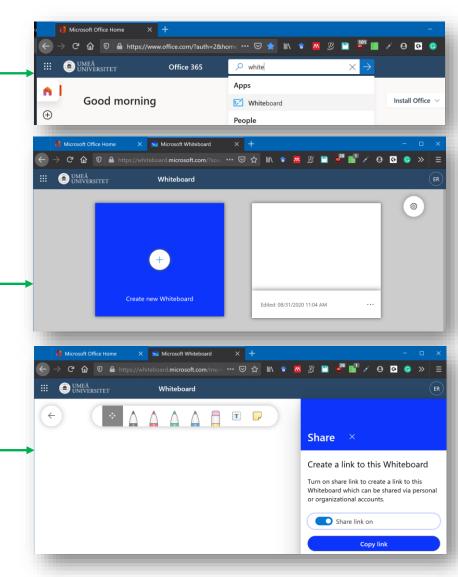

#### **Procedure:**

- Open Web protégé: <a href="https://webprotege.stanford.edu/">https://webprotege.stanford.edu/</a>
- Create an account
- Create the taxonomy (the families of knowledge entities)

#### •Time 10 minutes

#### **Questions**

- •What information of the graph is *necessary*?
- •What parts of the graph *change on time* (dynamic smart environment variables)?
- •What information may be *uncertain* or *incomplete*?
- What sensors can be used to capture that information?

# PRESENTATION OF THE RUNNING EXAMPLE AND KNOWLEDGE GRAPH

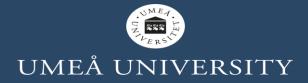

## PRESENTATION OF EXAMPLE AND KNOWLEDGE GRAPH

#### **Procedure:**

- Join the main Zoom session
- Different members of the group present the running example.
- Others present the graph.
- Other the reflections

Time for every presentation 5-10 minutes

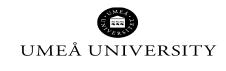

## MORE EXAMPLES AND RESOURCES

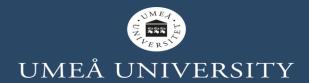

#### **EXAMPLES**

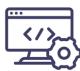

Demo: KNIME example of an ontology, querying using SPARQL

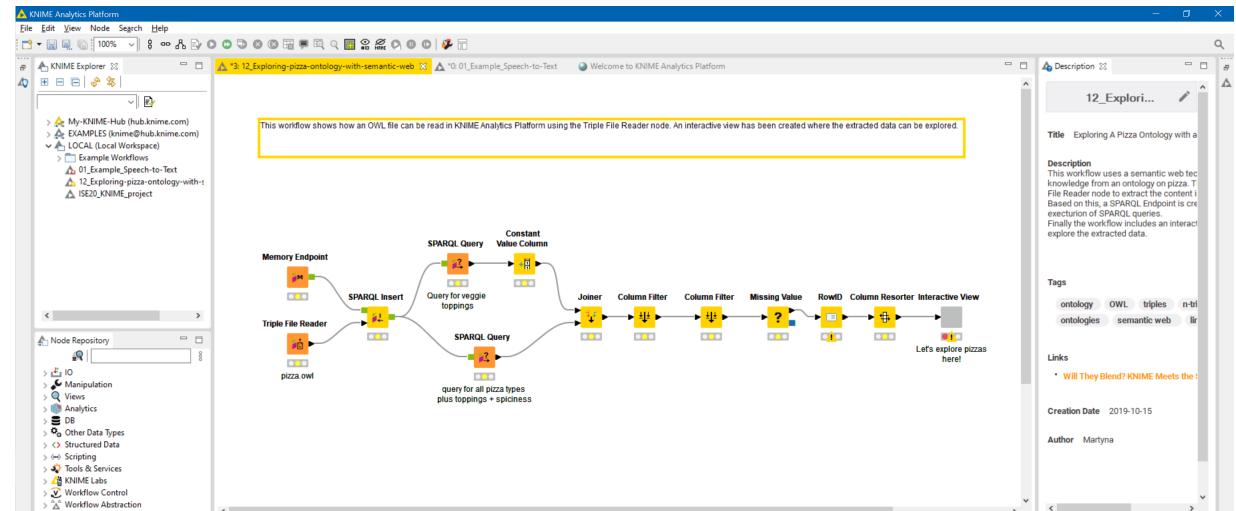

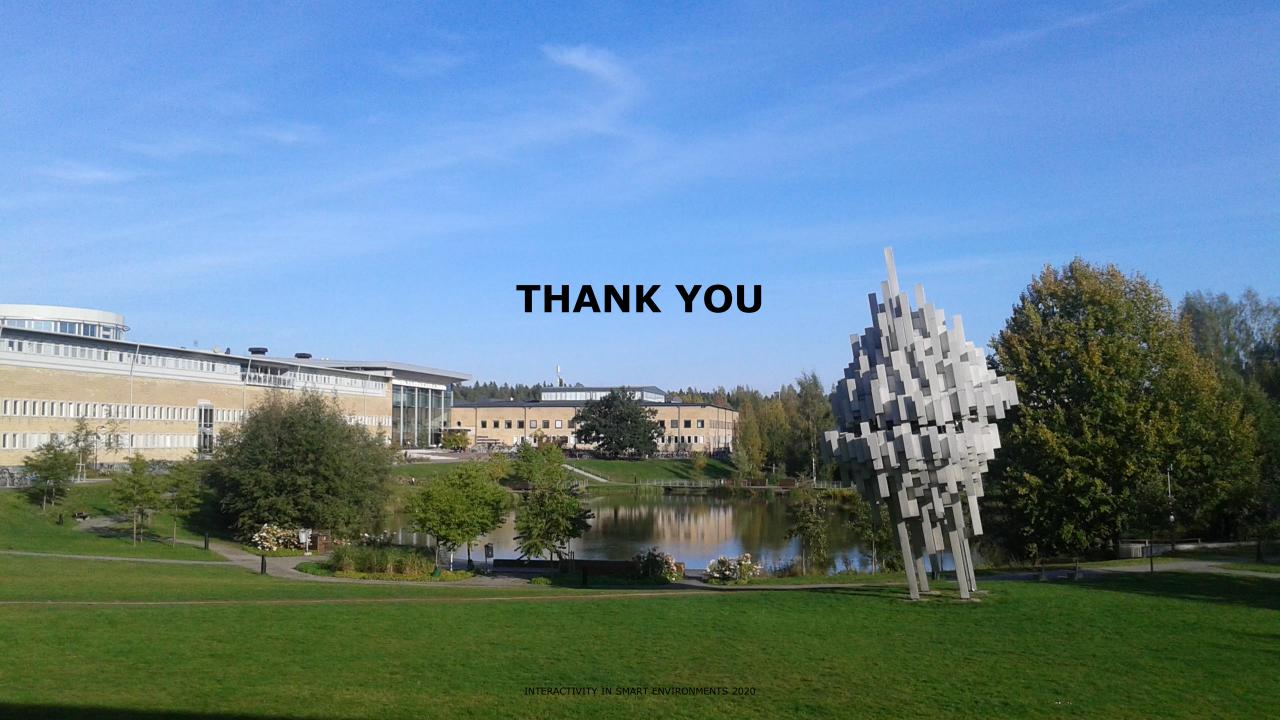